# **Práctica 2.2: Sistema de Ficheros**

#### **Objetivos**

En esta práctica se revisan las funciones del sistema básicas para manejar un sistema de ficheros, referentes a la creación de ficheros y directorios, duplicación de descriptores, obtención de información de ficheros o el uso de cerrojos.

#### **Contenidos**

[Preparación](#page-0-0) del entorno para la práctica Creación y [atributos](#page-0-1) de ficheros [Redirecciones](#page-1-0) y duplicación de descriptores [Cerrojos](#page-2-0) de ficheros [Directorios](#page-2-1)

### <span id="page-0-0"></span>**Preparación del entorno para la práctica**

La realización de esta práctica únicamente requiere del entorno de desarrollo (compilador, editores y utilidades de depuración). Estas herramientas están disponibles en las máquinas virtuales de la asignatura y en la máquina física de los puestos del laboratorio.

En la realización de las prácticas se puede usar cualquier editor gráfico o de terminal. Además se puede usar tanto el lenguaje C (compilador gcc) como C++ (compilador g++). Si fuera necesario compilar varios ficheros se recomienda el uso de alguna herramienta para la compilación de proyectos como make. Finalmente, el depurador recomendado en las prácticas es gdb. **No está permitido** el uso de IDEs como Eclipse.

### <span id="page-0-1"></span>**Creación y atributos de ficheros**

El i-nodo de un fichero guarda diferentes atributos de éste, como por ejemplo el propietario, permisos de acceso, tamaño o los tiempos de acceso, modificación y creación. En esta sección veremos las llamadas al sistema más importantes para consultar y fijar estos atributos así como las herramientas del sistema para su gestión.

*Ejercicio 1.* La herramienta principal para consultar el contenido y atributos básicos de un fichero es ls. Consultar la página de manual y estudiar el uso de las opciones -a -l -d -h -i -R -1 -F y --color. Estudiar el significado de la salida en cada caso.

*Ejercicio 2.* El *modo* de un fichero es <tipo><rwx\_propietario><rwx\_grupo><rwx\_resto>:

● tipo: - fichero ordinario; d directorio; l enlace; c dispositivo carácter; b dispositivo bloque; p FIFO; s socket

- - -

rwx:  $r$  lectura (4); w escritura (2); x ejecución (1)

Comprobar los permisos de algunos directorios (con ls -ld).

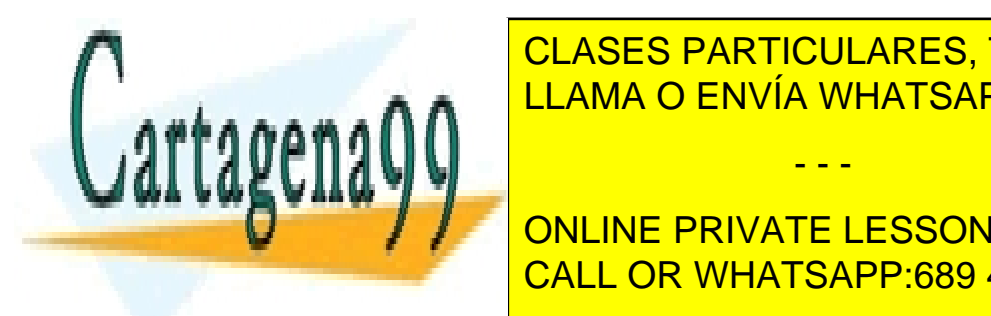

**Egercia de forma se pueden otorgar de forma se pueden o la notación de forma selectiva un notación de forma se** simbólica. Ejemplo, probar las siguientes (en el establecentes): <mark>CLASES PARTICULARES, TUTORÍAS TÉCNICAS ONLINE</mark> LLAMA O ENVÍA WHATSAPP: 689 45 44 70

**Ejercicio y algo directorio y que ejercicio y que ejercicio y otros. Es permis que ejerciciones en ejerciciones** CALL OR WHATSAPP:689 45 44 70

*Ampliación de Sistemas Operativos y Redes 1* www.cartagena99.com no se hace responsable de la información contenida en el presente documento en virtud al Artículo 17.1 de la Ley de Servicios de la Sociedad de la Información y de Comercio Electrónico, de 11 de julio de 2002. Si la información contenida en el documento es ilícita o lesiona bienes o derechos de un tercero háganoslo saber y será retirada.

*Ejercicio 5.* Escribir un programa que, usando open(2), cree un fichero con los permisos rw-r--r-x. Comprobar el resultado y las características del fichero con la orden ls.

*Ejercicio 6.* Cuando se crea un fichero, los permisos por defecto se derivan de la máscara de usuario (*umask*). El comando interno de la *shell* umask permite consultar y fijar esta máscara. Usando este comando, fijar la máscara de forma que los nuevos ficheros no tengan permiso de escritura para el grupo y no tengan ningún permiso para otros. Comprobar el funcionamiento con los comandos touch, mkdir y ls.

*Ejercicio 7.* Modificar el ejercicio 5 para que, antes de crear el fichero, se fije la máscara igual que en el ejercicio 6. Comprobar el resultado con el comando ls. Comprobar que la máscara del proceso padre (la *shell*) no cambia.

*Ejercicio 8.* El comando ls puede mostrar el i-nodo con la opción -i. El resto de información del i-nodo puede obtenerse usando el comando stat. Consultar las opciones del comando y comprobar su funcionamiento.

*Ejercicio 9.* Escribir un programa que emule el comportamiento del comando stat y muestre:

- El número *major* y *minor* asociado al dispositivo.
- El número de i-nodo del fichero.
- El tipo de fichero (directorio, enlace simbólico o fichero ordinario).
- La hora en la que se accedió el fichero por última vez. ¿Qué diferencia hay entre st\_mtime y st ctime?

*Ejercicio 10.* Los enlaces se crean con la orden ln:

- Con la opción -s, se crea un enlace simbólico. Crear un enlace simbólico a un fichero ordinario y otro a un directorio. Comprobar el resultado con ls -l y ls -i. Determinar el i-nodo de cada fichero.
- Repetir el apartado anterior con enlaces rígidos. Determinar los i-nodos de los ficheros y las propiedades con stat (observar el atributo número de enlaces).
- ¿Qué sucede cuando se borra uno de los enlaces rígidos? ¿Qué sucede si se borra uno de los enlaces simbólicos? ¿Y si se borra el fichero original?

*Ejercicio 11.* link(2) y symlink(2) crean enlaces rígidos y simbólicos, respectivamente. Escribir un programa que reciba una ruta a un fichero como argumento. Si la ruta es un fichero regular, creará un enlace simbólico y rígido con el mismo nombre terminado en .sym y .hard, respectivamente. Comprobar el resultado con la orden ls.

#### <span id="page-1-0"></span>**Redirecciones y duplicación de descriptores**

La *shell* proporciona operadores (>, >&, >>) que permiten redirigir un fichero a otro, ver los ejercicios propuestos en la práctica opcional. Esta funcionalidad se implementa mediante dup(2) y dup2(2).

- - -

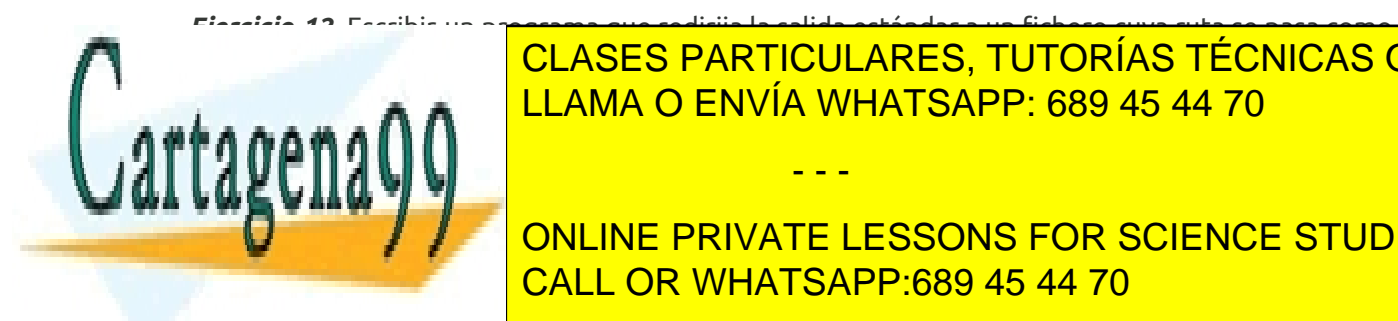

*Ejercicio 12.* Escribir un programa que redirija la salida estándar a un fichero cuya ruta se pasa como primer argumento que el programa el programa el programa en la salida en la salida en la salida en la salida e LAMA O ENVÍA WHATSAPP: 689 45 44 70

**En diferential on the PRIVATE LESSONS FOR SCIENCE STUDENTS** CALL OR WHATSAPP:689 45 44 70

*Ampliación de Sistemas Operativos y Redes 2* www.cartagena99.com no se hace responsable de la información contenida en el presente documento en virtud al Artículo 17.1 de la Ley de Servicios de la Sociedad de la Información y de Comercio Electrónico, de 11 de julio de 2002. Si la información contenida en el documento es ilícita o lesiona bienes o derechos de un tercero háganoslo saber y será retirada.

# <span id="page-2-0"></span>**Cerrojos de ficheros**

El sistema de ficheros ofrece cerrojos de ficheros consultivos.

*Ejercicio 14.* El estado y cerrojos de fichero en uso en el sistema se pueden consultar en el fichero /proc/locks. Estudiar el contenido de este fichero.

*Ejercicio 15.* Escribir un programa que consulte y muestre en pantalla el estado del cerrojo sobre un fichero usando lockf(3). El programa mostrará el estado del cerrojo (bloqueado o desbloqueado). Además:

- Si está desbloqueado, fijará un cerrojo y escribirá la hora actual. Después suspenderá su ejecución durante 30 segundos (con sleep(3)) y a continuación liberará el cerrojo.
- Si está bloqueado, terminará el programa.

*Ejercicio 16* **(Opcional).** El comando flock proporciona funcionalidad de cerrojos antiguos BSD en guiones *shell*. Consultar la página de manual y el funcionamiento del comando.

## <span id="page-2-1"></span>**Directorios**

*Ejercicio 17***.** Escribir un programa que cumpla las siguientes especificaciones:

- El programa tiene un único argumento que es la ruta a un directorio. El programa debe comprobar la corrección del argumento.
	- El programa recorrerá las entradas del directorio de forma que:
		- Si es un fichero normal, escribirá el nombre.
		- Si es un directorio, escribirá el nombre seguido del carácter '/'.
		- Si es un enlace simbólico, escribirá su nombre seguido de '->' y el nombre del fichero enlazado. Usar readlink(2) y dimensionar adecuadamente el *buffer*.
		- Si el fichero es ejecutable, escribirá el nombre seguido del carácter '\*'.
- Al final de la lista el programa escribirá el tamaño total que ocupan los ficheros (no directorios) en kilobytes.

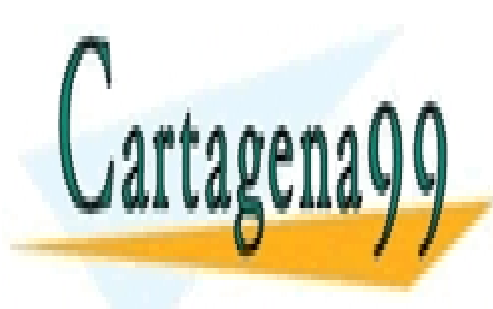

CLASES PARTICULARES, TUTORÍAS TÉCNICAS ONLINE LLAMA O ENVÍA WHATSAPP: 689 45 44 70

ONLINE PRIVATE LESSONS FOR SCIENCE STUDENTS CALL OR WHATSAPP:689 45 44 70

*Ampliación de Sistemas Operativos y Redes 3* www.cartagena99.com no se hace responsable de la información contenida en el presente documento en virtud al Artículo 17.1 de la Ley de Servicios de la Sociedad de la Información y de Comercio Electrónico, de 11 de julio de 2002. Si la información contenida en el documento es ilícita o lesiona bienes o derechos de un tercero háganoslo saber y será retirada.

- - -